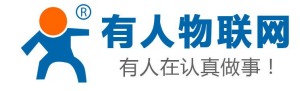

# <span id="page-0-0"></span>**USR-G402tf Android** 驱动安装说明

文件版本: V1.0.2

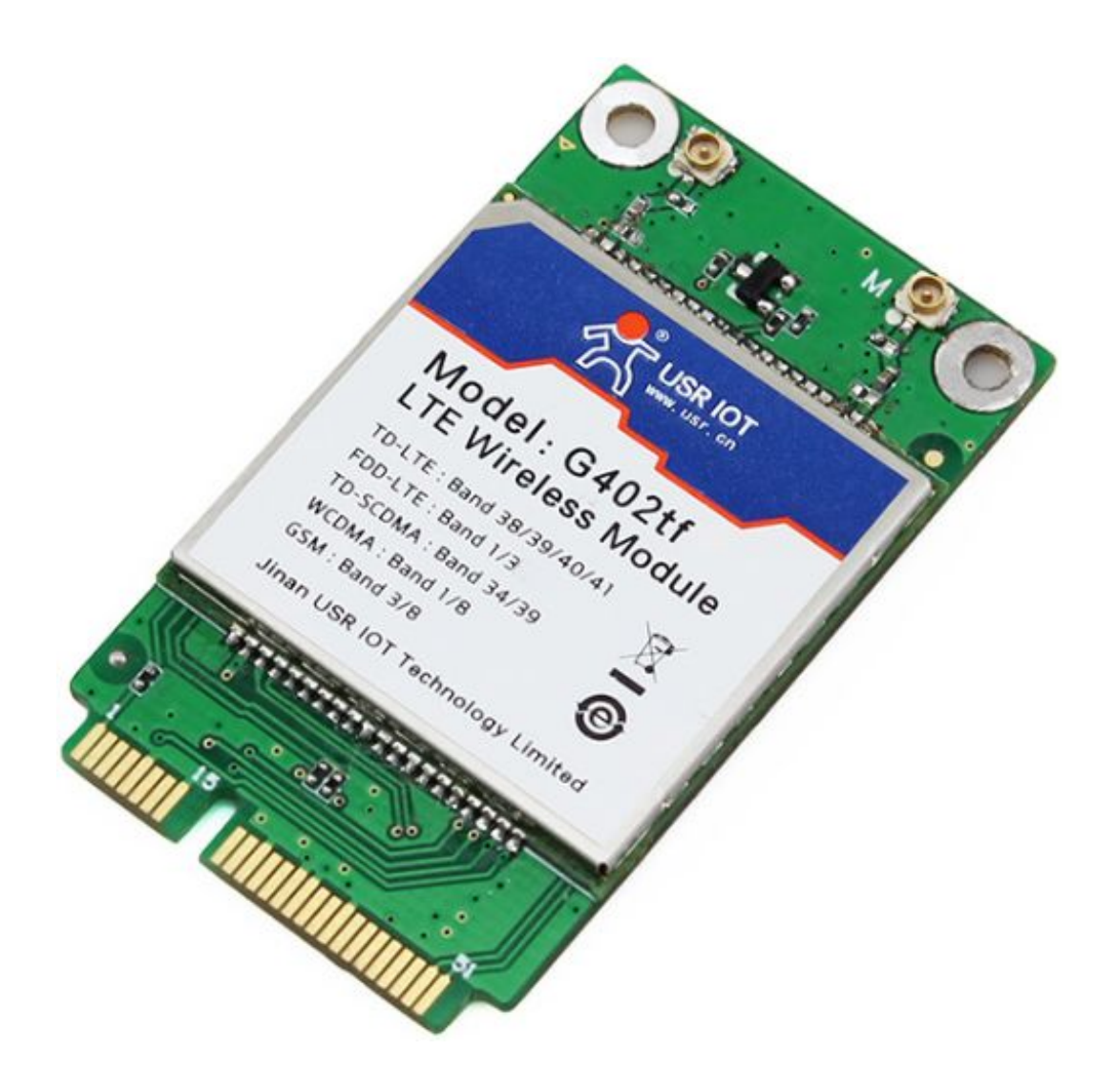

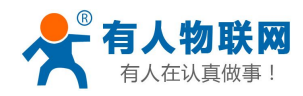

# 目录

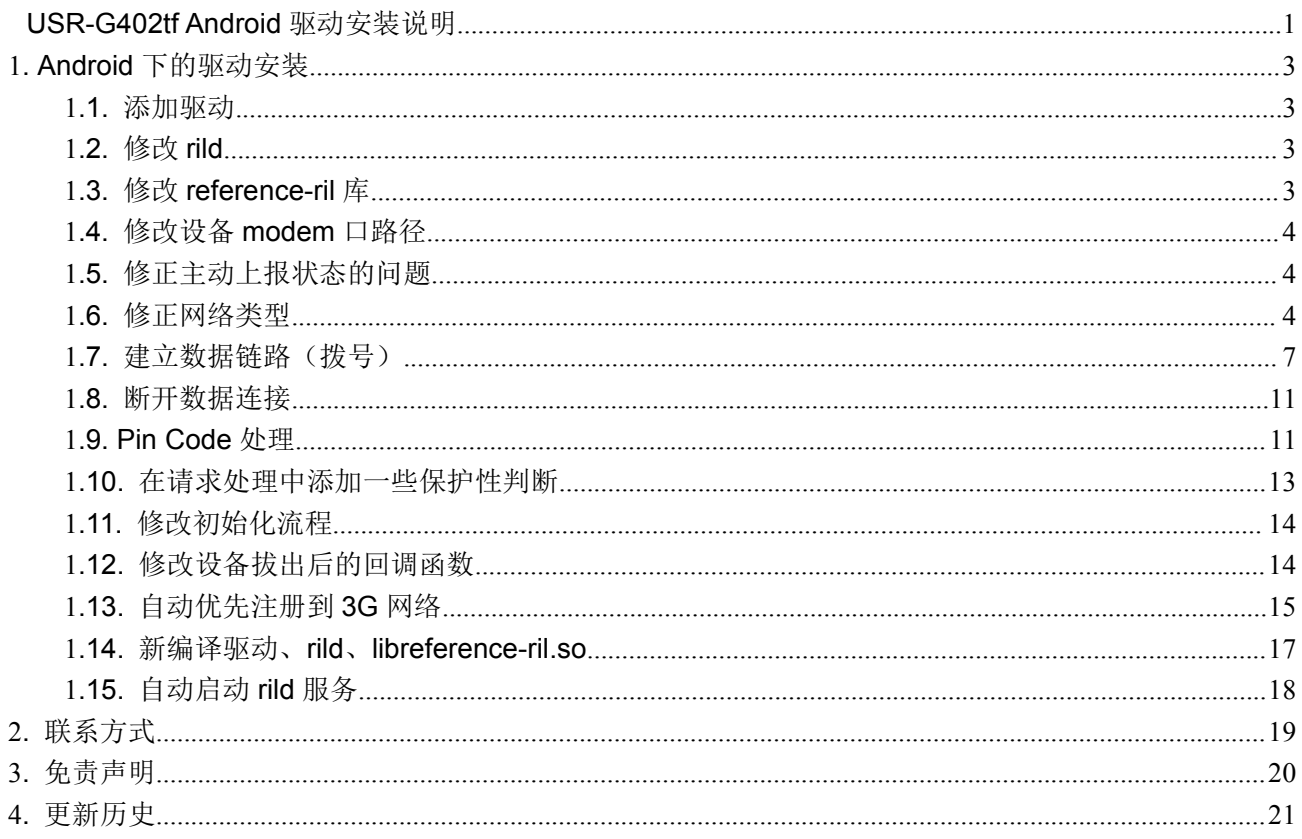

<span id="page-2-1"></span><span id="page-2-0"></span>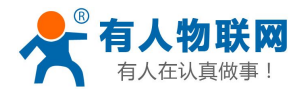

# **1. Android** 下的驱动安装

#### **1.1.** 添加驱动

设备实际会枚举出3个串口,其中为

- a) AT Port (/dev/ttyUSB2)
- b) Modem Port (/dev/ttyUSB1)
- c) Daig Port (/dev/ttyUSB0) 注意:以上对应关系并不一定固定,不同型号的数据卡会有区别,需根据实际情况判断。
- 1、确保内核编译选项 CONFIG USB SERIAL 打开
- 2、 在某个串口驱动中加入对应的 PID 和 VID。如在/kernel/drivers/usb/serial/option.c 的设备列表中加入 {USB\_DEVICE(0x19d2, 0x0536)}

#### **1.2.** 修改 **rild**

获取 root 权限

rild 运行过程中,需要对设备枚举出的串口进行操作,因而需要较高的权限。而 ril 在初始话完成后会 丢弃掉 root 权限,故将此处代码去掉即可。

文件路径:/hardware/ril/rild/rild.c

```
void switchUser() {
prctl(PR_SET_KEEPCAPS, 1, 0, 0, 0);
   //setuid(AID_RADIO); // 注释掉此行, 保持 root 权限
   struct __user_cap_header_struct header;
struct __user_cap_data_struct cap;
… …
}
```
#### **1.3.** 修改 **reference-ril** 库

reference-ril 库的代码主要在/hardware/ril/reference-ril/reference-ril.c 中,以下所作修改均针对此文 件。

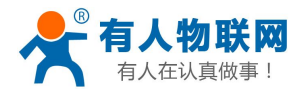

### <span id="page-3-0"></span>**1.4.** 修改设备 **modem** 口路径

修改宏"PPP TTY PATH"为对应的路径, 如"/dev/ttyUSB1"

```
//#define PPP_TTY_PATH "/dev/omap_csmi_tty1"
```
#define PPP\_TTY\_PATH "/dev/ttyUSB1"

#### **1.5.** 修正主动上报状态的问题

Android 获取网络状态主要通过上层的"主动查询"和底层的"主动上报"两种方法,具体做法可为: 在响应上层的一些查询命令的时候,顺便告知上层底层某些状态有变化,这样来触发上层进行进一步的 查询,以此获取一些不能主动上报的状态变更。

修改信号强度处理函数 requestSignalStrength(), 添加如下代码:

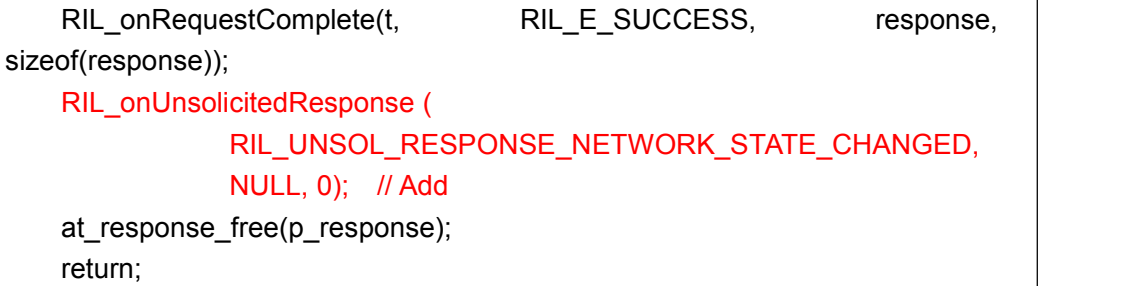

#### **1.6.** 修正网络类型

由于 AT 命令"AT+CGREG?"的返回结果不标准,上层无法区分出正确的网络类型(UMTS、HSDPA、 HSUPA、GPRS、EDGE 等)。因此需要做相应修改,具体为: 修改函数 requestRegistrationState(), 添加如下代码:

```
…
   asprintf(&responseStr[0], "%d", response[0]);
   asprintf(&responseStr[1], "%x", response[1]);
   asprintf(&responseStr[2], "%x", response[2]);
   if (count > 3)
      asprintf(&responseStr[3], "%d", response[3]);
   // 添加如下判断, 将 response[3]替换为正确的值。
   if ((request == RIL_REQUEST_GPRS_REGISTRATION_STATE) && (1 ==
commas))
    \{ \{ \}int i32err = 0;
           i32err = get_network_type(&response[3]);
           if((0 == i32err) & (response[3] > 0))\{ \}asprintf(&responseStr[3], "%d", response[3]);
```
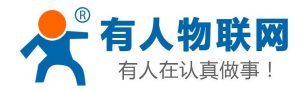

```
count = 4;
       }
  }
  RIL_onRequestComplete(t, RIL_E_SUCCESS, responseStr,
count*sizeof(char*));
  at_response_free(p_response); …
```
其中 get\_network\_type()函数的实现为:

```
typedef struct
   {
      int nType;
      char *strDesc;
   } TPsratTableItem;
   /* 对 应 的 表 在
/frameworks/base/telephony/java/android/telephony/ServiceState.java 中
   const TPsratTableItem aPsratTable[] =
   {
      {3, "UMTS"},
      {9, "HSDPA"},
      {10, "HSUPA"},
      {1, "GPRS"},
      {2, "EDGE"},
      {0, "NONE"},
   };
   static int get_network_type(int *pi32type)
   {
      int i32err = 0;
      ATResponse *p_response = NULL;
      int i32redo_num = 0;
      char *line = NULL;
      char *presult = NULL;
      size_t i =0;
      int i32ret = -1;
      if(NULL == pi32type)
       {
          LOGD("LD %s %d.", __FUNCTION__, __LINE__);
          return -1;
       }
       *pi32type = 0;
```
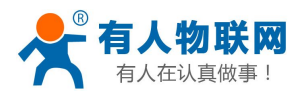

```
redo:
       if(i32redo_num > 20)
        {
           goto error;
        }
       i32err = at_send_command_singleline("AT+PSRAT", "+PSRAT",
&p_response);
       if (i32err != 0) goto error;
       if(p_response->success != 1)
       {
           LOGD("LD %s %d.", _FUNCTION__, __LINE__);
           sleep(1);
           ++i32redo_num;
           goto redo;
        }
       if(NULL == p_response->p_intermediates)
        {
           goto error;
        }
       line = p_response->p_intermediates->line;
       i32err = at_tok_start (&line);
       if (i32err < 0) {
           LOGD("LD %s %d.", __FUNCTION__, __LINE__);
           sleep(1);
           ++i32redo_num;
           goto redo;
        }
       i32err = at_tok_nextstr(&line, &presult);
       if (i32err < 0) {
           LOGD("LD %s %d.", __FUNCTION__, __LINE__);
           sleep(1);
           ++i32redo_num;
           goto redo;
       }
       LOGD("LD %s %d.%s.", FUNCTION, LINE, presult);
       for(i = 0; i < sizeof (aPsratTable) / sizeof(TPsratTableItem); i++)
        \{ \}if (strncmp (presult, aPsratTable[i].strDesc,
```
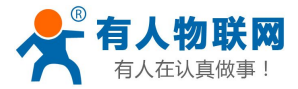

```
strlen(aPsratTable[i].strDesc)) == 0)
       {
          *pi32type = aPsratTable[i].nType;
          i32ret = 0;
          break;
       }
   }
   LOGD("LD %s %d.%d.", __FUNCTION__, __LINE__, *pi32type);
   at_response_free(p_response);
   return i32ret;
   error:
      LOGD("LD %s %d.", _FUNCTION__, _LINE__);
       *pi32type = -1;
      at_response_free(p_response);
      return -1;
}
```
#### **1.7.** 建立数据链路(拨号)

拨号的建立需要另外两个工具: pppd, chat, 其中 chat 用于 AT 命令的发送。这两个程序都可从网上获 取到。

拨号过程由函数

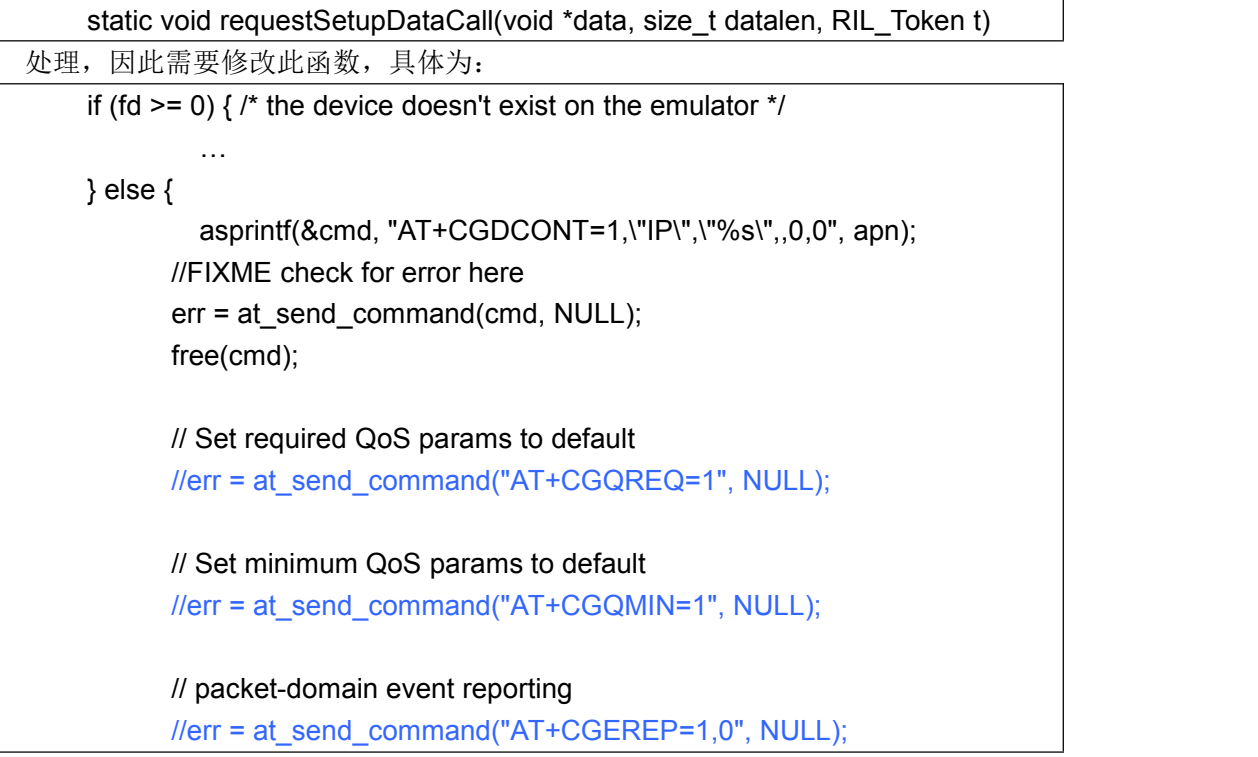

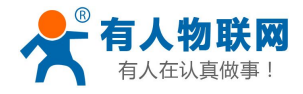

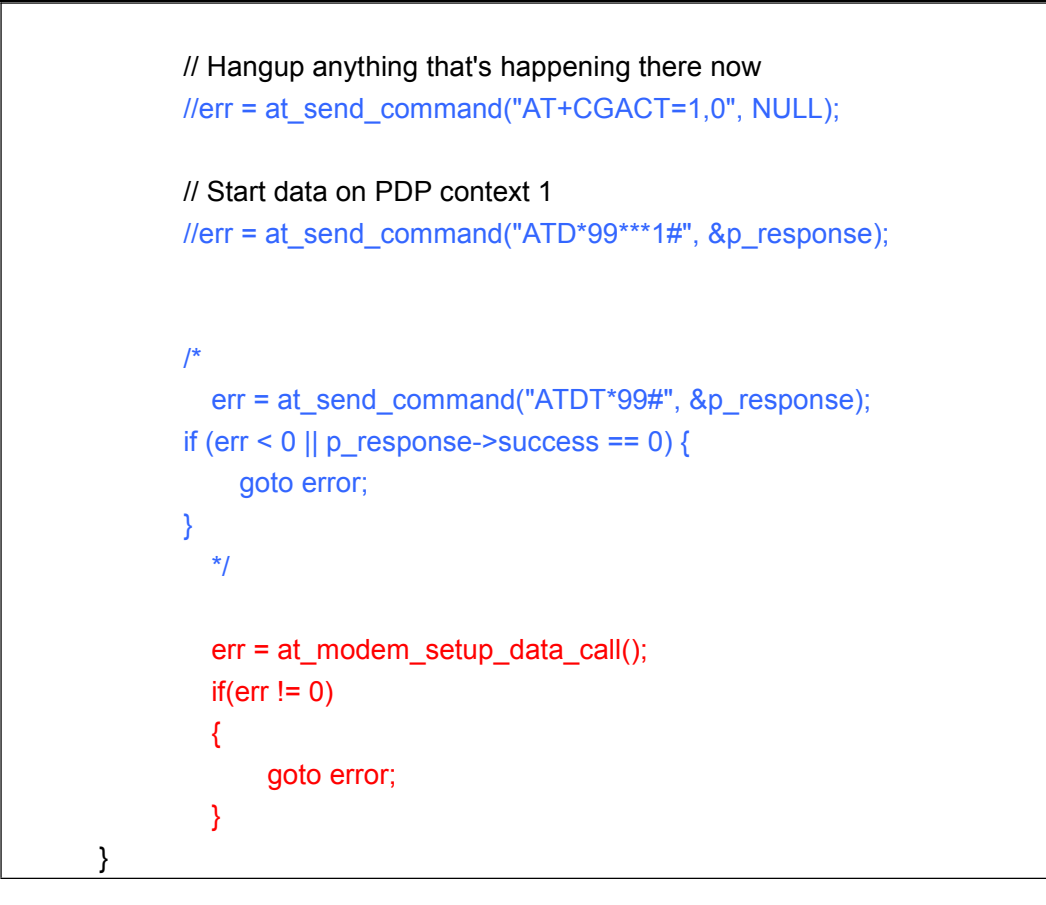

其中 int at modem setup data call()函数定义为:

```
static int at modem setup data call()
    {
       kill_pppd();
       sleep(1);
        system("echo \"TIMEOUT 5 '' AT OK AT OK ATE0V1 OK AT OK
ATS0=0 OK AT OK ATE0V1 OK AT OK ATDT*99# CONNECT ''\" > /chatscript;");
        system("pppd /dev/ttyUSB1 persist defaultroute usepeerdns connect
\"chat -v -f /chatscript\"");
       return 0;
    }
    static int kill_pppd()
    {
       int i32ret = 0;
       int i32ppp_pid_num = -1;
       pid t *pi32pid = NULL;int i = 0;
       i32ppp_pid_num = _pidof("pppd", &pi32pid);
       LOGI("%s,%d.pid num is %d.", FUNCTION, LINE,
i32ppp_pid_num);
```
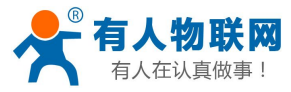

```
while(i32ppp_pid_num > 0)
       {
           for(i = 0; i < i32ppp_pid_num; ++i)
           {
               if (kill(pi32pid[i], SIGTERM) != 0)
               {
                LOGI("Could not kill pid '%d'", pi32pid[i]);
             }
           }
           free(pi32pid);
           i32ppp_pid_num = 0;
           i32ppp_pid_num = _pidof("PPPD", &pi32pid);
           LOGI("%s,%d.pid num is %d.",_FUNCTION_, _LINE_,
i32ppp_pid_num);
           if(i32ppp_pid_num > 0)
           {
               sleep(1);
           }
       }
       return 0;
    }
   static int f_read(const char *path, void *buffer, int max)
    {
     int f;
     int n;
     if ((f = open(path, O_RDOMLY)) < 0) return -1;
     n = read(f, buffer, max);close(f);
     return n;
    }
   static int f_read_string(const char *path, char *buffer, int max)
    {
     if (max \leq = 0) return -1;
     int n = f read(path, buffer, max - 1);
     buffer[(n > 0) ? n : 0] = 0;
     return n;
    }
   static char *psname(int pid, char *buffer, int maxlen)
    {
     char buf[512];
```
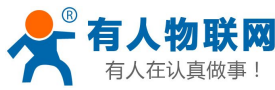

```
char path[64];
      char *p;
      if (maxlen <= 0) return NULL;
      *buffer = 0;
      sprintf(path, "/proc/%d/stat", pid);
      if ((f_read_string(path, buf, sizeof(buf)) > 4) && ((p =strrchr(buf, ')'))
    != NULL)){
           *_{p} = 0;
          if (((p = \text{strchr}(buf, '')) != \text{NULL}) & & (\text{atoi}(buf) == pid)){
               strncpy(buffer, p + 1, maxlen);
           }
       }
      return buffer;
    }
    static int pidof(const char *name, pid t** pids)
    {
      const char *p;
      char *e;
      DIR *dir;
      struct dirent *de;
      pid_t i;
      int count;
      char buf[256];
      count = 0:
      *pids = NULL;
      if ((p = strchr(name, '')) != NULL) name = p + 1;
      if ((dir = opendir("/proc")) != NULL)
       {
          while ((de = readdir(dir)) != NULL){
               i = \frac{\text{strtol}(de - d \text{ name}, \&e, 10)}{i}if (*e != 0) continue;
               if (strcmp(name, psname(i, buf, sizeof(buf))) == 0)
               {
                   if ((*)pids = realloc(*pids, sizeof(pid_t) * (count + 1))) ==
NULL)
                   {
```
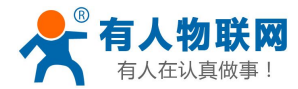

```
return -1;
        }
        (*pids)[count++] = i;}
   }
 }
closedir(dir);
return count;
}
```
#### **1.8.** 断开数据连接

reference-ril 库可能没有添加对命令"RIL\_REQUEST\_DEACTIVATE\_DATA\_CALL"的处理, 此处需要手 动添加。

在 onRequest()函数中,添加如下的"case"判断:

```
switch (request) { …. case RIL_REQUEST_DEACTIVATE_DATA_CALL:
       requestDeactiveDataCall(data, datalen, t);
       break; …. }
```
其中 requestDeactiveDataCall()的实现为:

```
static void requestDeactiveDataCall(void *data, size_t datalen, RIL_Token t)
{
   kill_pppd();
   RIL_onRequestComplete(t, RIL_E_SUCCESS, NULL, 0);
}
```
#### **1.9. Pin Code** 处理

由于设备不能主动上报 SIM Card 的详细状态,因此进行 PIN 码相关操作后,需要主动查询 SIM 卡状态, 并主动上报状态的变更,以触发上层的主动查询。

故添加如下代码:

```
static void requestEnterSimPin(void* data, size_t datalen, RIL_Token
t)
  { …
     err = at_send_command_singleline(cmd, "+CPIN:", &p_response);
```
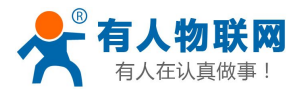

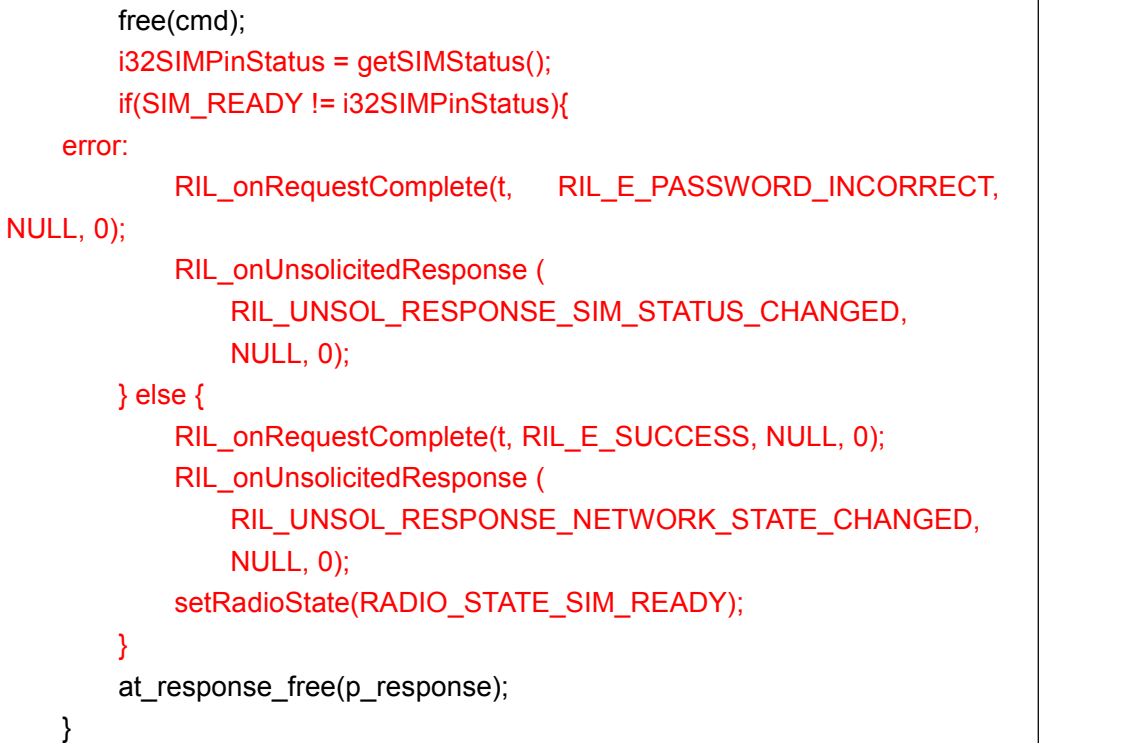

其中 getSIMStatus()需要做如下修改:

```
static SIM_Status
getSIMStatus()
\{\ldots\}redo:
   if (err != 0) {
       ret = SIM_NOT_READY;
       goto done;
   }
switch (at_get_cme_error(p_response)) {
       case CME_SUCCESS:
          break;
       case CME_SIM_NOT_INSERTED:
          ret = SIM_ABSENT;
          goto done;
       case CME_SIM_BUSY:
          sleep(1);
          goto redo;
       default:
          ret = SIM_NOT_READY;
          goto done;
}…
```
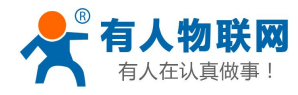

<span id="page-12-0"></span>}

其中"CME\_SIM\_BUSY"定义在/hardware/ril/reference-ril/atchannel.h 中: typedef enum { CME\_ERROR\_NON\_CME = -1, CME $SUCCES = 0$ , CME\_SIM\_NOT\_INSERTED = 10, CME $SIM$  BUSY = 14, } AT\_CME\_Error;

#### **1.10.** 在请求处理中添加一些保护性判断

```
修改函数 onRequest(), 如下:
      if (sState == RADIO_STATE_OFF
         && !(request == RIL_REQUEST_RADIO_POWER
            || request == RIL_REQUEST_GET_SIM_STATUS)
      ) {
         RIL_onRequestComplete(t, RIL_E_RADIO_NOT_AVAILABLE,
NULL, 0);
         return;
   }
      if(request == RIL_REQUEST_GET_CURRENT_CALLS)
      \{ \}RIL_onRequestComplete(t, RIL_E_GENERIC_FAILURE, NULL,
0);
         return ;
   }
   if ((sState != RADIO_STATE_SIM_READY)
         && (request == RIL_REQUEST_GET_CURRENT_CALLS
            || request == RIL_REQUEST_REGISTRATION_STATE
            || request || = ||RIL_REQUEST_GPRS_REGISTRATION_STATE
            || request || = ||RIL_REQUEST_QUERY_NETWORK_SELECTION_MODE
            || request == RIL_REQUEST_OPERATOR)
         )
      \{ \}RIL_onRequestComplete(t, RIL_E_GENERIC_FAILURE, NULL,
0);
         return;
```
switch (request) {

<span id="page-13-0"></span>}

# **1.11.** 修改初始化流程

由于部分 AT 命令不支持或不兼容,需要去掉初始化过程中的一些 AT 命令。 修改函数 initializeCallback(), 注释如下 AT 命令:

…

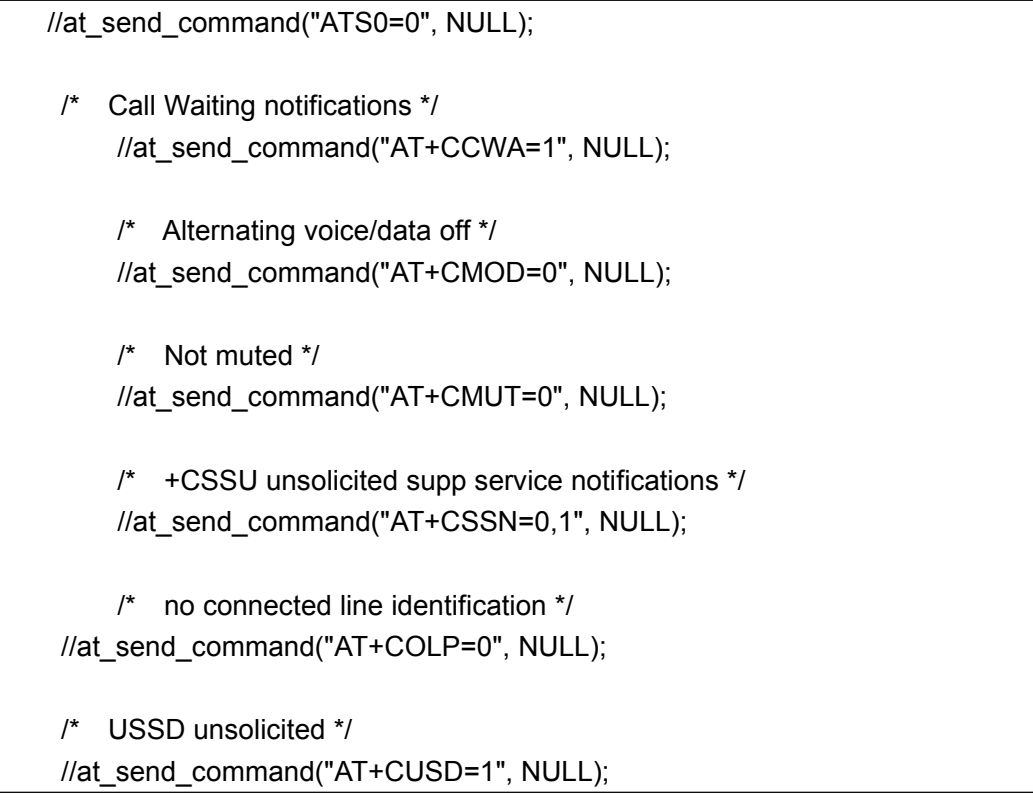

# **1.12.** 修改设备拔出后的回调函数

修改函数 onATReaderClosed(), 进行数据卡拔出后的后续处理, 添加如下操作:

```
static void onATReaderClosed()
{
  kill_pppd();
at_close(); …
}
```
<span id="page-14-0"></span>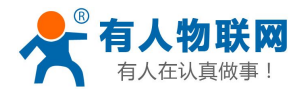

# **1.13.** 自动优先注册到 **3G** 网络

在初始化回调函数 initializeCallback()中做如下更改:

```
static void initializeCallback(void *param)
{ …
at_send_command("AT+CGEREP=1,0", NULL);
  /* SMS PDU mode */
  at send command("AT+CMGF=0", NULL);
setsearchmode(2); …
}
```
其中, setsearchmode()实现为:

```
/*
   1, UMTS ONLY
   2, UMTS PREFERRED
   3, GSM ONLY
   4, GSM PREFERRED
   */
   static int setsearchmode(int i32mode)
   {
       ATResponse *p_response = NULL;
       int err;
       int ret;
       int i32cme err = 0;
       char *cpinLine;
       char *cpinResult;
       int i32retry = 0;
   #if 0
       if (sState = = RADIO_STATE_OFF \t | \t sState = =RADIO_STATE_UNAVAILABLE) {
          ret = -1;
          goto done;
       }
   #endif
   redo:
       if(++i32)retry > 10)
       {
```

```
ret = -1;
           goto done;
        }
       if(p_response != NULL)
       {
           at response free(p_response);
           p_response = NULL;
        }
       err = at send command singleline("AT+MODODR=1", "+MODODR:",
&p_response);
       LOGD("LD %s %d.%d.", __FUNCTION__, __LINE__, err);
       if (err != 0) {
           sleep(1);
           LOGD("LD %s %d.", _FUNCTION__, _LINE__);
           goto done;
        }
       i32cme err = at get cme error(p_response);
        LOGD("LD %s %d.%d.", __FUNCTION__, __LINE__,i32cme_err);
       switch (at get cme error(p_response)) {
           case CME_SUCCESS:
               break;
           case CME_SIM_NOT_INSERTED:
               ret = SIM_ABSENT;
               goto done;
           case CME_SIM_BUSY:
               sleep(1);
               goto redo;
           default:
               ret = SIM_NOT_READY;
               goto done;
        }
       /* CPIN? has succeeded, now look at the result */
       cpinLine = p_response->p_intermediates->line;
       err = at_tok_start (&cpinLine);
       if (err < 0) {
           LOGD("LD %s %d.", _FUNCTION__, _LINE__);
           sleep(1);
           goto redo;
       }
```
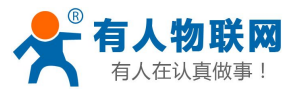

```
err = at_tok_nextstr(&cpinLine, &cpinResult);
   if (err < 0) {
       LOGD("LD %s %d.", FUNCTION__, LINE_);
       sleep(1);
       goto redo;
    }
   if (0 == strcmp (cpinResult, "OK")) {
       ret = 1;
       goto done;
   } else {
       LOGD("LD %s %d.", __FUNCTION__, __LINE__);
       sleep(1);
       goto redo;
    }
   at_response_free(p_response);
   p_response = NULL;
   cpinResult = NULL;
   ret = 1;
done:
   at_response_free(p_response);
   return ret;
}
```
# **1.14.** 新编译驱动、**rild**、**libreference-ril.so**

修改 Android 启动脚本 init.rc 加载驱动 如果驱动被编译成模块,则需要在启动脚本中动态加载。可在"on boot"标签前添加如下行: … … insmod /driver-path/xxx.ko //添加此行 on boot: //在此行之前

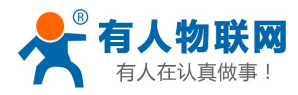

# <span id="page-17-0"></span>**1.15.** 自动启动 **rild** 服务

把 rild 服务添加到 init.rc中

service ril-daemon /system/bin/rild - l/system/lib/libreference-ril.so -- -d /dev/ttyUSB2 socket rild stream 660 root radio socket rild-debug stream 660 radio system user root group radio cache inet misc audio sdcard\_rw

其中:

- d) "ril-deamon"为该服务的名称,固定不变
- e) "/system/bin/rild"为 rild 的存放路径
- f) "-l xxx.so"指示 reference-ril 动态库的路径
- g) "--"表示其后的参数为动态库的参数
- h) "-d /dev/ttyUSB2"表示 AT 口的设备路径

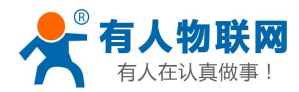

# <span id="page-18-0"></span>**2.** 联系方式

- 公 司:济南有人物联网技术有限公司
- 地 址:山东省济南市高新区新泺大街 1166 号奥盛大厦 1号楼 11 层
- 网 址:**<http://www.usr.cn>**
- 客户支持中心:**<http://h.usr.cn>**
- 邮箱: sales@usr.cn
- 企 业 QQ: 8000 25565
- 电 话:4000-255-652 或者 0531-88826739

#### 有人愿景:国内联网通讯第一品牌

- 公司文化:有人在认真做事**!**
- 产品理念:简单 可靠 价格合理
- 有人信条:天道酬勤 厚德载物 共同成长

<span id="page-19-0"></span>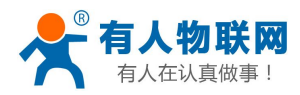

# **3.** 免责声明

本文档未授予任何知识产权的许可,并未以明示或暗示,或以禁止发言或其它方式授予任何知识产权许可。 除在其产品的销售条款和条件声明的责任之外, 我公司概不承担任何其它责任。并且,我公司对本产品的 销售和/或使用不作任何明示或暗示的担保,包括对产品的特定用途适用性,适销性或对任何专利权,版权 或其它知识产权的侵权责任等均不作担保。本公司可能随时对产品规格及产品描述做出修改,恕不另行通 知。

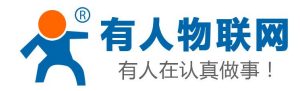

# <span id="page-20-0"></span>**4.** 更新历史

2016-01-13 V1.0 初始版本建立